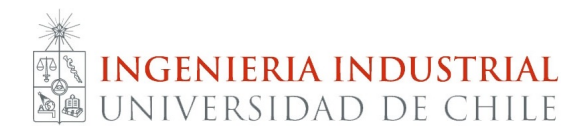

IN5528-1 Introducción a Big Data Profesores: Juan Velásquez y Felipe Vildoso Auxiliar: M. José Vásquez

## Auxiliar 2 27 de marzo de 2017

El objetivo de este auxiliar es instalar las máquinas virtuales en sus computadores, para esto se les entregarán los programas y archivos necesarios. A continuación se presentan los pasos a seguir.

- 1. Copiar VMWare Player. Este programa nos permitirá trabajar con máquinas virtuales, pero no las incluye, por lo que, también deben copiar los archivos "Master" y Slave 1 y 2.
- 2. Instalar VMWare Player.
- 3. Para abrir la máquina virtual debemos abrir VMWare Player y presionar "File". Buscar nuestro "Master"que copiamos en el paso 1 y repetir el mismo procedimiento para los "esclavos".
- 4. Chequear en configuración que la IP sea pública o privada según corresponda.
- 5. Abrir tanto "Master" como esclavos e ingresar en usuario "hadoop" y como clave "mari".
- 6. Con el comando "ifconfig" revisar la IP de la m´aquina y verificar que coincida con las que aparecen al utilizar el comando "sudo nano /etc/hosts". En caso de que no coincidan, se deben editar.
- 7. Iniciar hadoop con "/opt/hadoop/hadoop/sbin/start-all.sh".

El comando para parar hadoop es "/opt/hadoop/hadoop/sbin/stop-all.sh" (RECUERDA parar Hadoop cada vez que termines de usarlo).

8. Verificar que hadoop se inició: abrir su navegador en: "IPdelmaster:8088" y en "IPdelmaster:50070".

Para correr la carpeta de eclipse o netbeans con la tarea deberán dejarla como carpeta compartida. Para esto, estando en VMWare Player, desde el master seleccionan opciones y luego "shared folders".